#### ТЕХНИЧЕСКОЕ ОСВИДЕТЕЛЬСТВОВАНИЕ 6

## 6.1 Методика поверки измерителя параметров сигналов

Настоящая методика устанавливает методы и средства первичной и периодических поверок,  $6.1.1$ проводимых в соответствии с ПР 50.2.006 "ГСИ. Порядок проведения поверки средств измерений".

Перед проведением поверки ИПС проводится внешний осмотр и операция подготовки его к 6.1.2 работе. Метрологические характеристики ИПС, подлежащие поверке, и операции поверки приведены в таблице 6.1.

Таблица 6.1 - Операции поверки

Подп. и дата

Инв. № дубл.

Взам. инв. №

Подп. и дата

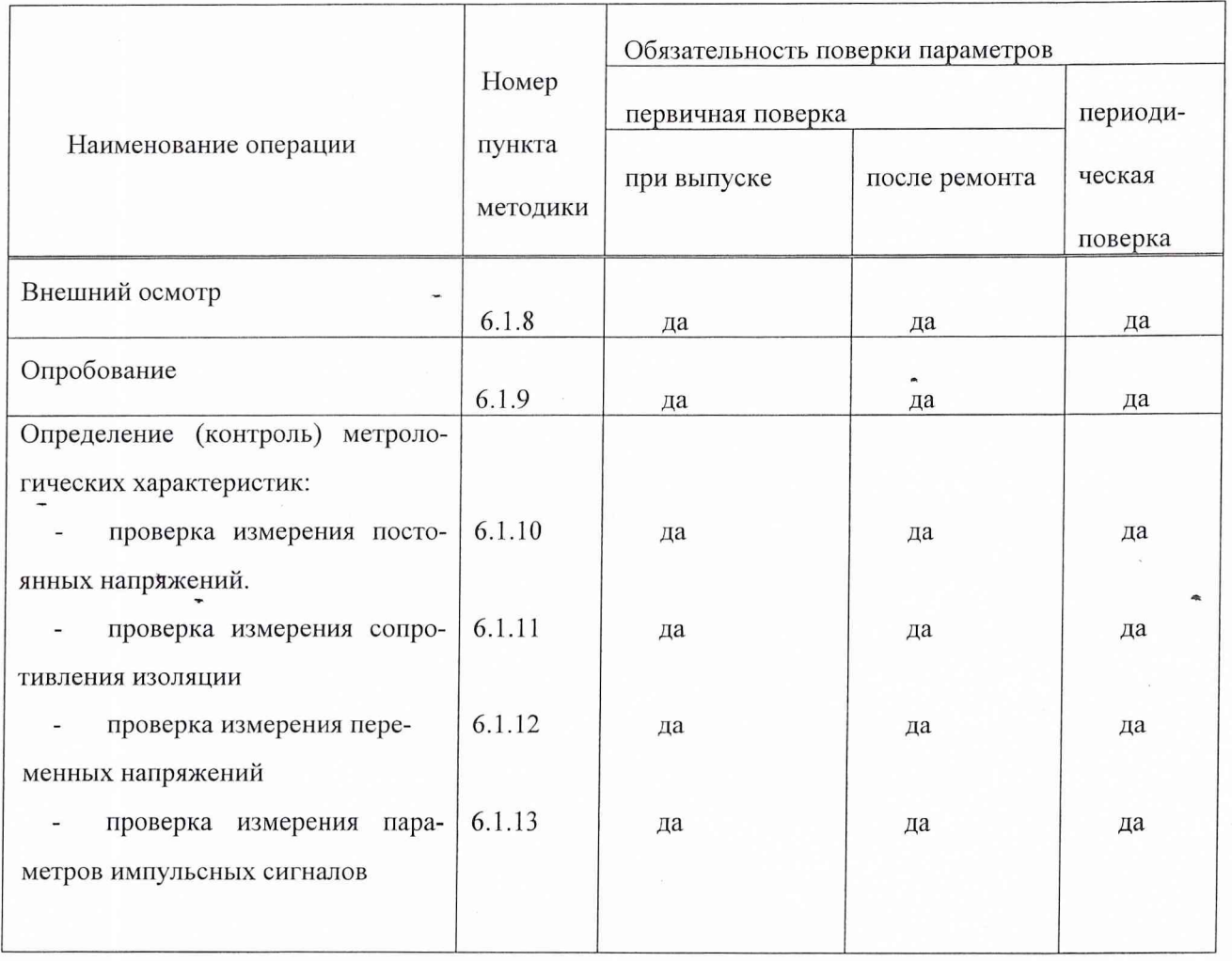

6.1.3 Рекомендуемые средства поверки приведены в таблице 6.2.

Все средства поверки должны быть исправны, поверены и иметь свидетельства о поверке в установленном порядке.

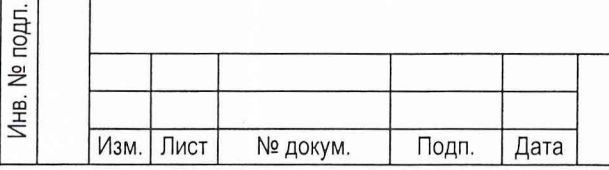

ТСЮИ.468169.017 РЭ

Лист

18

Вместо указанных в таблице 6.2 средств поверки допускается применять другие аналогичные средства поверки, обеспечивающие определение метрологических характеристик с требуемой точностью.

Таблица 6.2 - Перечень средств поверки

Подп. и дата

Инв. № дубл.

Взам. инв. №

Подп. и дата

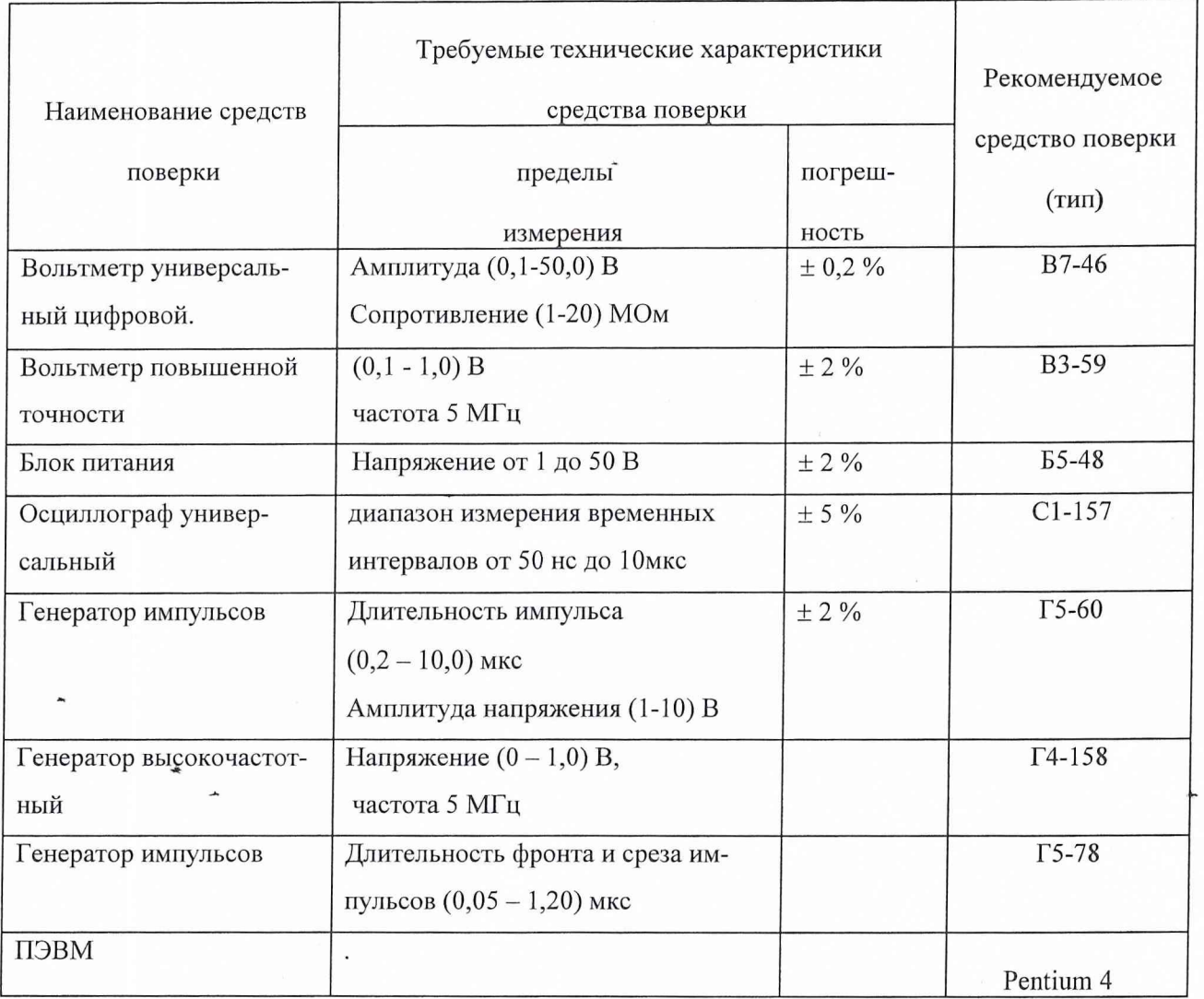

6.1.4 Поверка ИПС должна осуществляться лицами, аттестованными в качестве поверителей в порядке, установленном в ПР 50.2.012-94.

Поверитель должен изучить настоящее руководство по эксплуатации и руководства по эксплуатации используемых средств поверки.

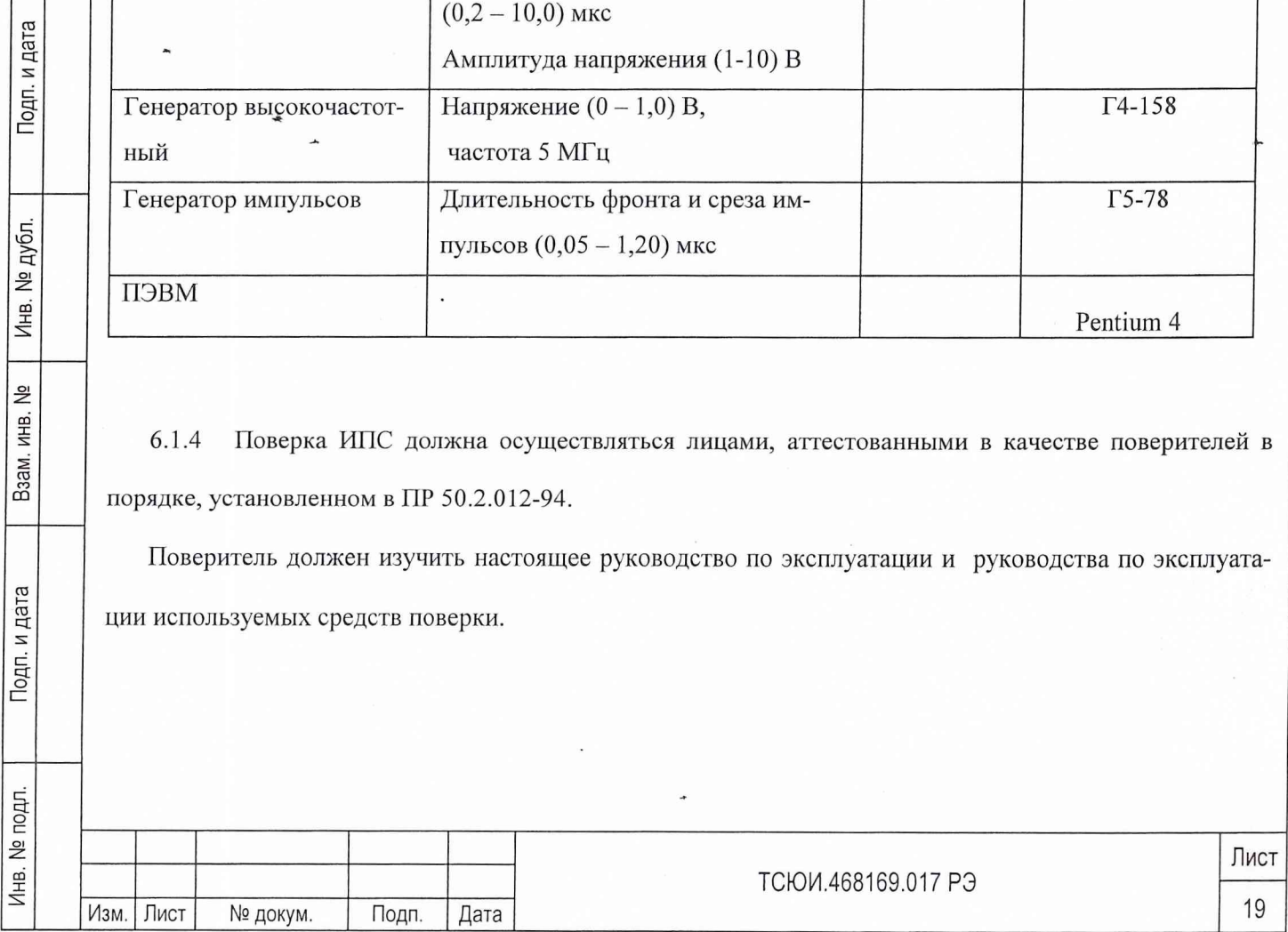

6.1.5 При проведении поверки должны быть соблюдены все требования безопасности в соответствии с ГОСТ 12.3.019-80 и подразделом 6.1 настоящего руководства по эксплуатации.

6.1.6 При проведении операций поверки должны соблюдаться следующие нормальные климатические условия:

- температура среды от 15 до 35 °С;
- относительная влажность воздуха от 45 до 75 %;
- атмосферное давление от 86 до 106 кПа (645-795) мм рт.ст.;
- питание от сети переменного тока напряжением (220±22) В частотой 50 Гц.  $\overline{a}$

6.1.7 Перед проведением операций поверки необходимо:

- проверить комплектность ИПС (наличие шнуров питания, соединительных кабелей и пр.);
- проверить комплектность рекомендованных (или аналогичных им) средств поверки,
- заземлить ИПС и необходимые рабочие эталоны, средства измерений и включить питание заблаговременно перед очередной операцией поверки.

6.1.8 Провести внешний осмотр ИПС, убедится в отсутствии внешних механических повреждений и неисправностей, влияющих на работоспособность. При проведении внешнего осмотра проверяют:

сохранность пломб;

Подп. и дата

Инв. № дубл.

읟

Взам. инв.

Подп. и дата

чистоту и исправность соединителей и гнезд;

- отсутствие механических повреждений корпуса и ослабления элементов конструкции;
- сохранность органов управления.

ИПС, имеющий дефекты (механические повреждения), бракуют и направляют в ремонт

6.1.9 При поверке ИПС необходимо пользоваться программой v ips.exe (если на ПЭВМ отсутствует «СОМ 2», то при запуске программы необходимо в командной строке запуска программы после v\_ips.exe указать ключ «1» или после запуска программы, удерживая клавишу «Ctrl», нажать клавишу «F8»).

Программа имеет три экрана управления:

«измерение постоянных напряжений»,

«измерение U пер. и U имп»;

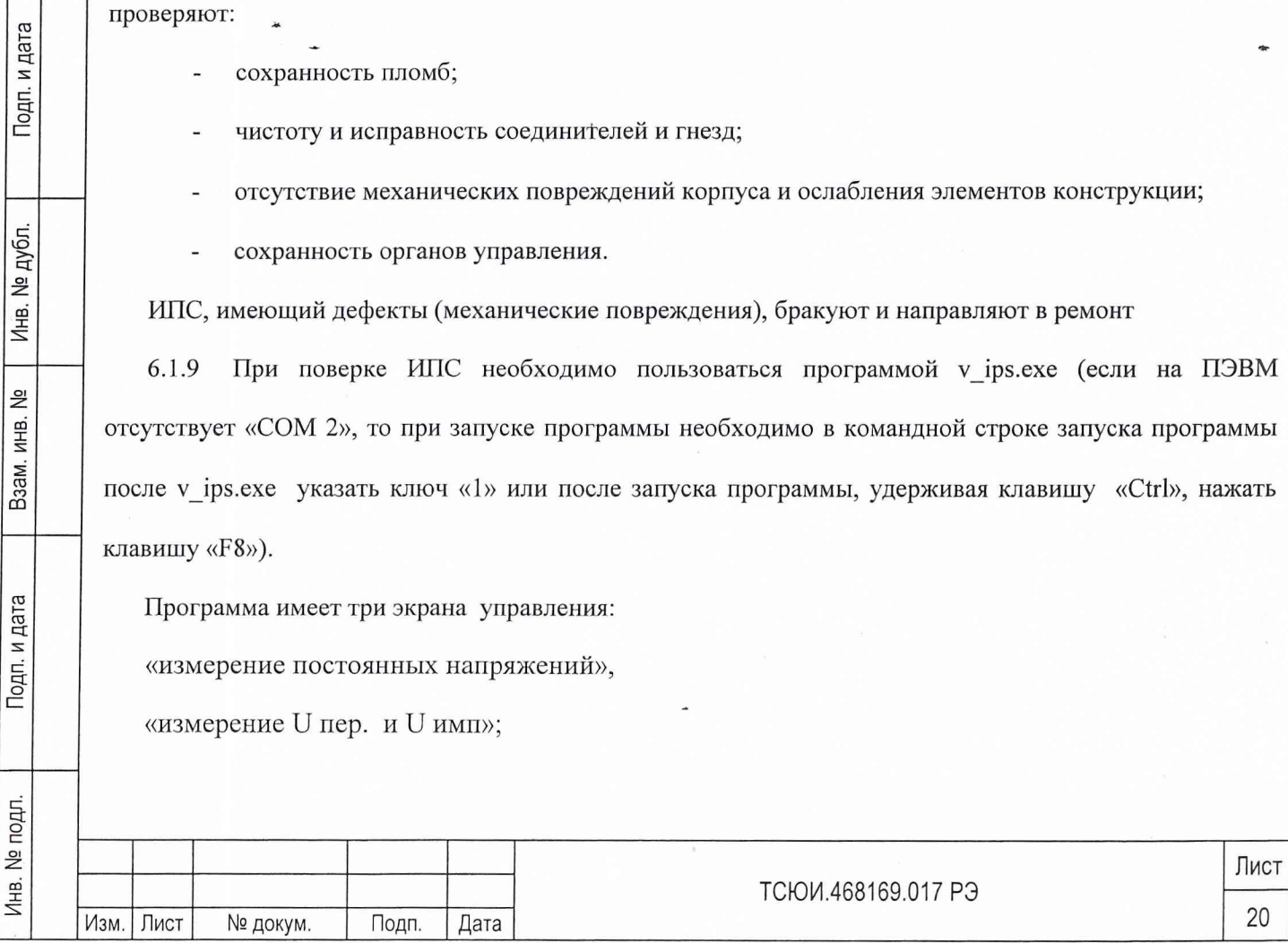

«измерение длительностей».

Инв.

Переход от экрана к экрану осуществляется клавишами «Page Up» и «Page Down» или соответственно, удерживая клавишу «Ctrl», нажатием клавиш «F1», «F2» и «F3» на клавиатуре ПЭВМ.

Для выдачи команд управления с ПЭВМ на ИПС необходимо клавишами управления курсором установить подсветку соответствующего окна и нажать клавиши «Enter» или «ПРОБЕЛ».

Для зацикливания (повторения выдачи) выбранной команды необходимо нажать клавишу «F3» на клавиатуре ПЭВМ.

Лля отключения зацикливания необходимо нажать клавишу «F2» на клавиатуре ПЭВМ.

6.1.10 Для проведения измерений постоянных напряжений соединить ИПС со средствами измерений и вспомогательными устройствами в соответствии со схемой соединения, приведенной на рисунке 6.1.

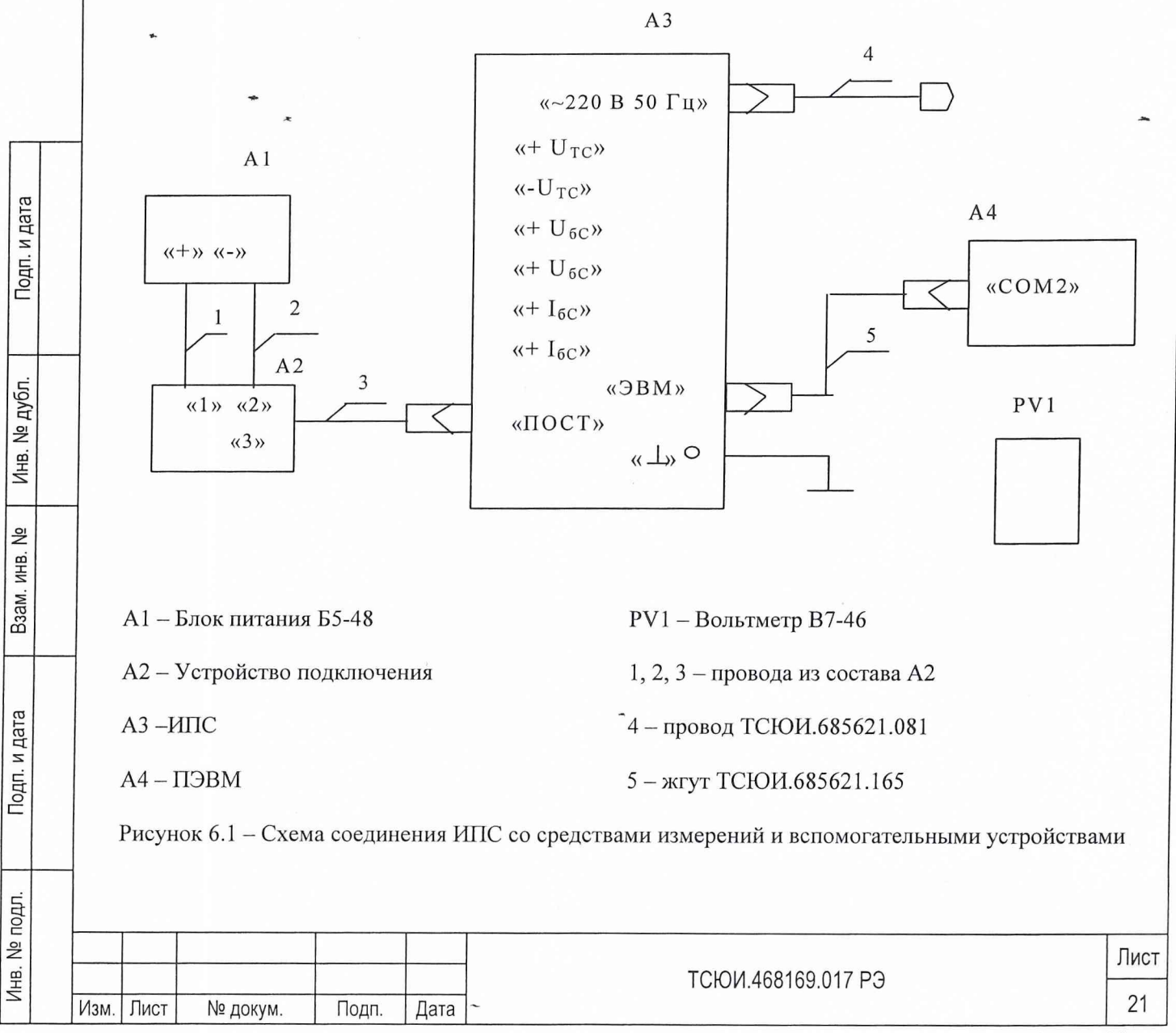

Включить ИПС. Включить приборы. Включить и подготовить к работе ПЭВМ в соответствии с ее инструкцией по эксплуатации. Запустить программу управления согласно п.6.1.9.

Удерживая клавишу «Ctrl» на клавиатуре ПЭВМ, нажать клавишу «F1».

Входы вольтметра PV1 подключить к контрольным гнездам «+» и «-» группы, указанной в таблице 6.3.

Тумблеры на устройстве подключения установить в положения, указанные в графе 3 таблицы 6.3.

Установить подсветку транспаранта в соответствии с таблицей 6.3, и нажать клавишу «F3» на клавиатуре ПЭВМ. На экране ПЭВМ в окне «Внутренняя коррекция» появится результат измерения. Изменяя напряжение на выходе блока питания А1, установить уровень напряжения по вольтметру в , соответствии с данными таблицы 6.3, при этом следует контролировать показания ИПС в окне «Внутренняя коррекция», которые должны соответствовать значениям, указанным в таблице 6.3.

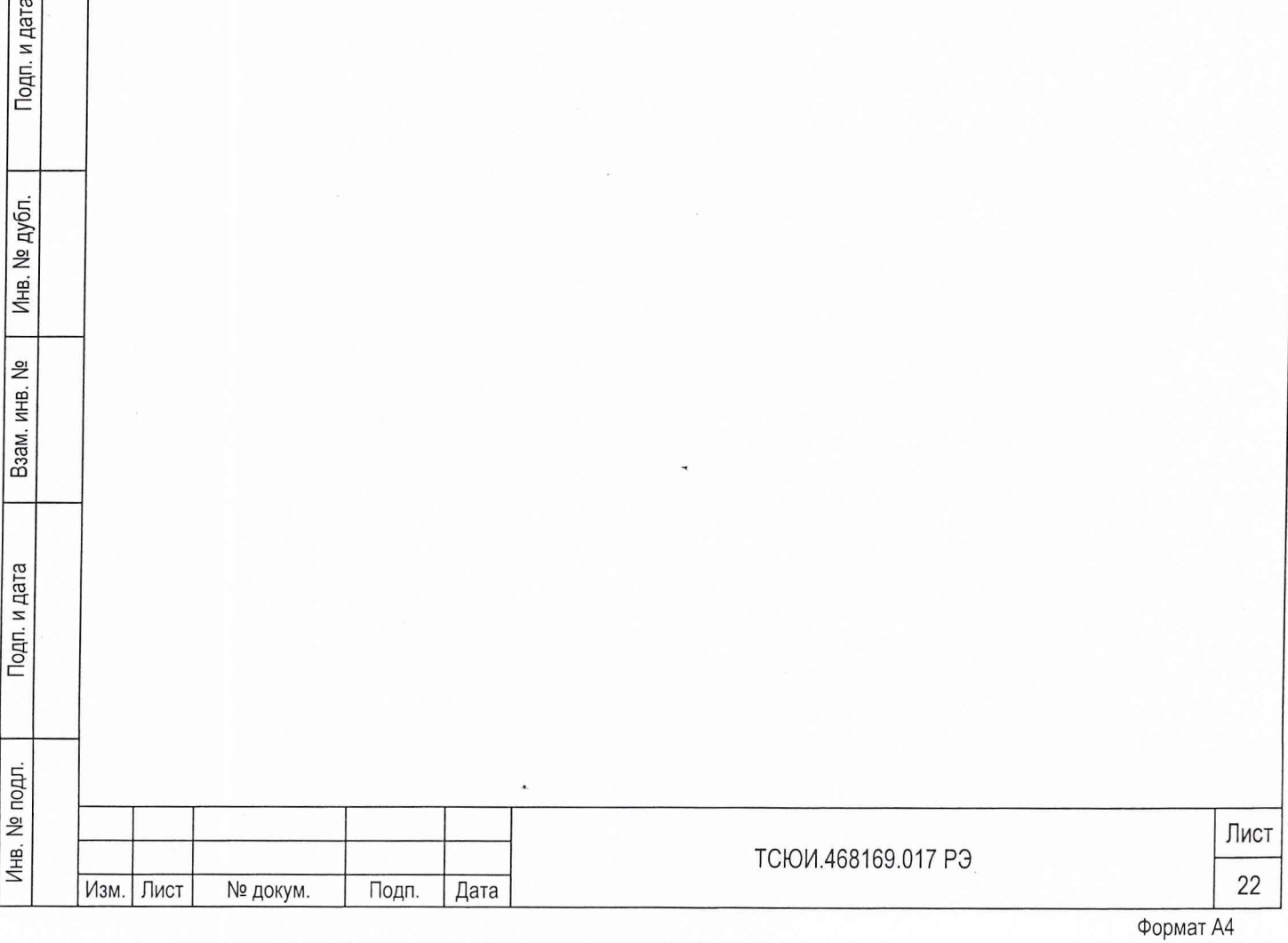

# Таблица 6.3

 $\sim$ 

Подп. и дата

Инв. № дубл.

Взам. инв. №

Подп. и дата

Инв. № подл.

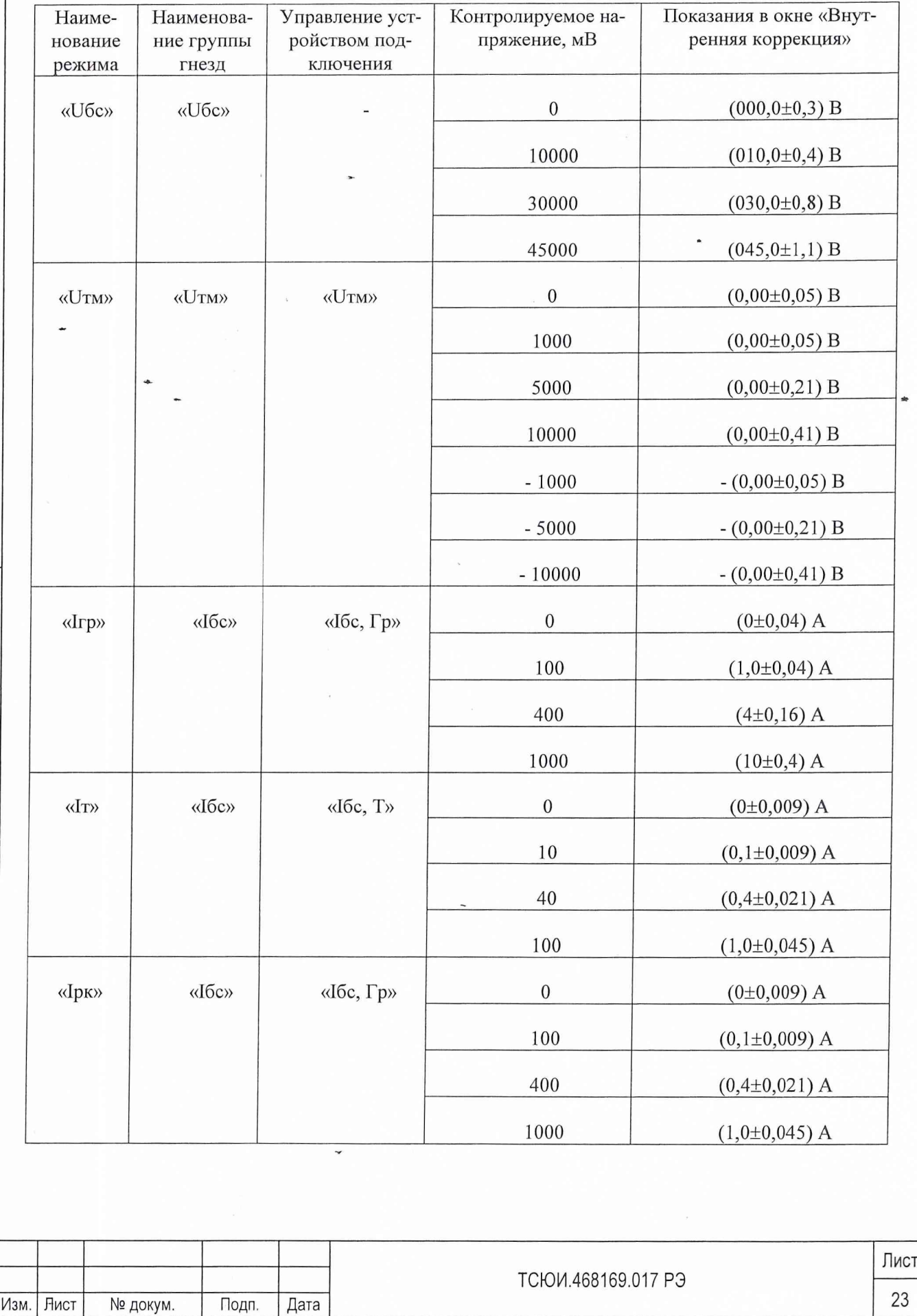

 $\ddot{\phantom{0}}$ 

Если результаты измерения не укладываются в указанные допуски, то необходимо провести подстройку данного режима по следующей методике:

- нажать клавишу «F4» и в окнах поправок появятся, если их не было ранее, значения поправочных коэффициентов;

- установить подсветку транспаранта, соответствующую необходимому режиму с индексом «К» (калибровка), и нажать клавишу «Enter», в окне «В» соответствующего параметра обновится информация;

- по вольтметру установить минимальное значение напряжения, указанное в таблице 6.3;

- установить подсветку транспаранта, соответствующую необходимому режиму, и нажать клавишу «Enter», в окне "Вешняя коррекция" появится измеренное значение;

- при необходимости произвести его коррекцию: установить подсветку транспаранта «Р» необходимого режима и нажать клавишу «Enter», при этом меняется подсветка окна. Клавишами «1» - «9», «О» и «+», «-» установить новое значение поправочного коэффициента, контролируя ожидаемое значение с учетом измененного коэффициента в окне «Внешняя коррекция». При достижении требуемой величины нажать клавишу «Enter» или клавишу «Esc» при отказе от изменения;

- по вольтметру установить максимальное значение напряжения, указанное в таблице 6.3;

- установить подсветку транспаранта, соответствующую необходимому режиму, и нажать клавишу «Enter», в окне «Вешняя коррекция» появится измеренное значение;

Подп. и дата

Инв. № дубл.

Взам. инв. №

Подп. и дата

Инв. № подл.

- при необходимости произвести его коррекцию: установить подсветку транспаранта «К» необходимого режима и нажать клавишу «Enter», при этом меняется подсветка окна. Клавишами «1» - *«9», «О»* и «+», «-» установить новое значение поправочного коэффициента, контролируя ожидаемое значение с учетом измененного коэффициента в окне «Внешняя коррекция». При достижении требуемой величины нажать клавишу «Enter» или клавишу «Esc» при отказе от изменения;

- повторить операции, указанные ранее, до получения результатов с допустимой погрешностью;

- нажать клавишу «F5» и провести измерения, убеждаясь в совпадении показаний в окнах «Внутренняя коррекция» и «Внешняя коррекция». При совпадении значений, нажимая и удерживая кла-

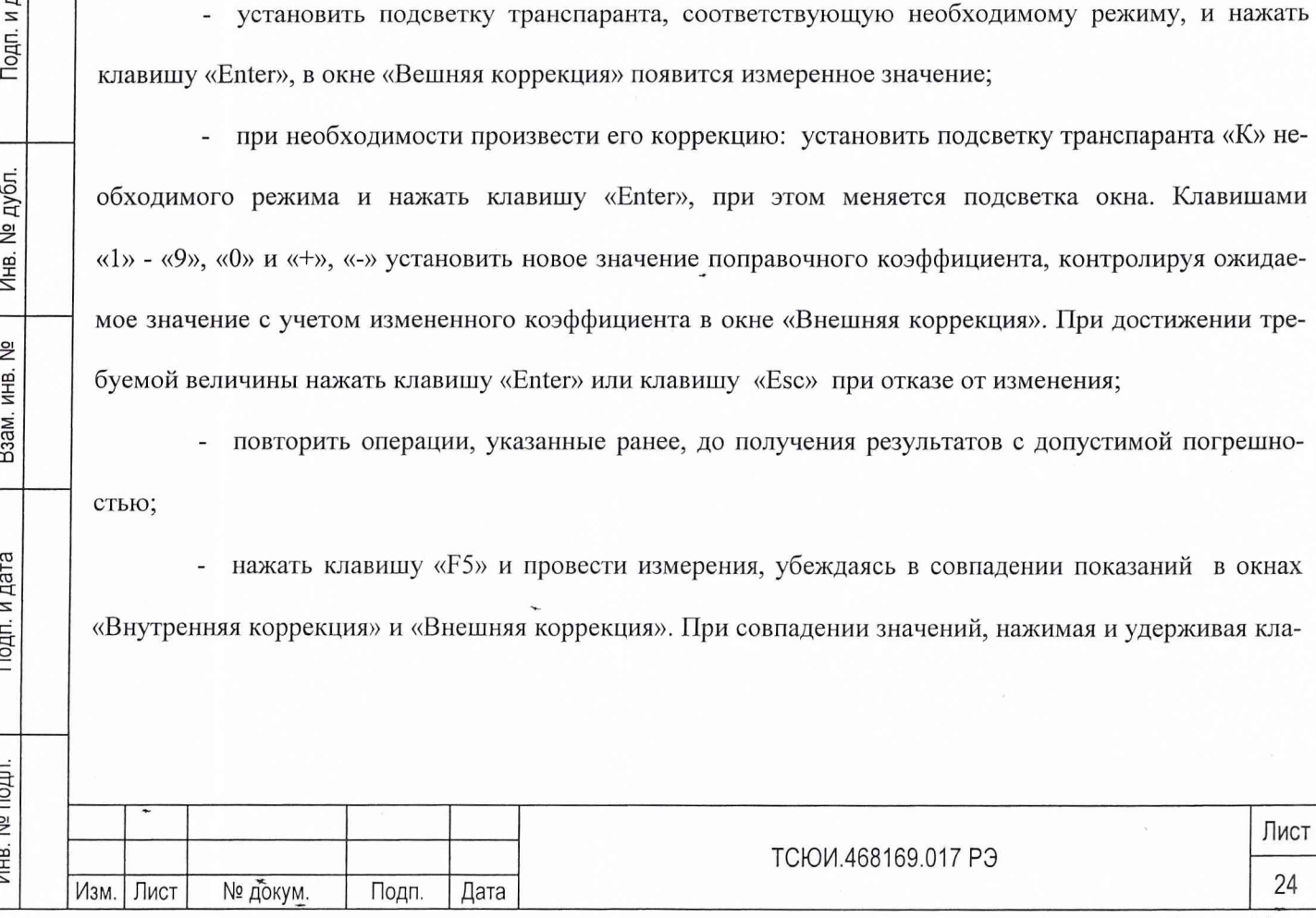

вишу «Alt», нажать клавишу «F2», при этом измененные поправочные коэффициенты будут записаны в постоянное запоминающее устройство (ПЗУ);

- выключить и снова включить ИПС. После чего повторить проверку данного режима. Значения измеренных параметров должны соответствовать приведенным в таблице 6.4. Если указанные требования не выполняются, то ИПС бракуют и отправляют в ремонт.

Таблица 6.4

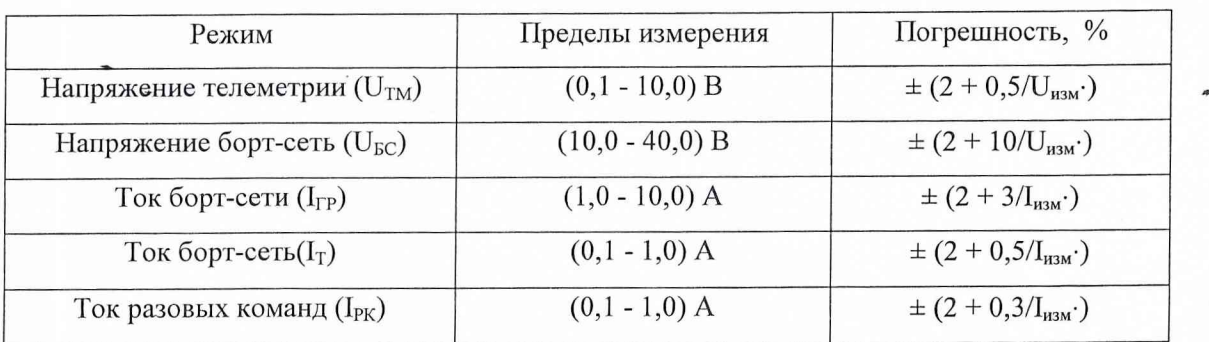

6.1.11 Для проведения поверки ИПС в режиме измерения сопротивления изоляции вольтметром В7-46, включенным в режим измерения сопротивлений, измерить значение сопротивления (на отключенном от сети ИПС) между клеммами, указанными в таблице 6.5. Величина сопротивлений должна соответствовать значению, указанному в таблице 6.5.

Таблица 6.5

Подп. и дата

Инв. № дубл.

Взам. инв. №

Подп. и дата

Инв. № подл.

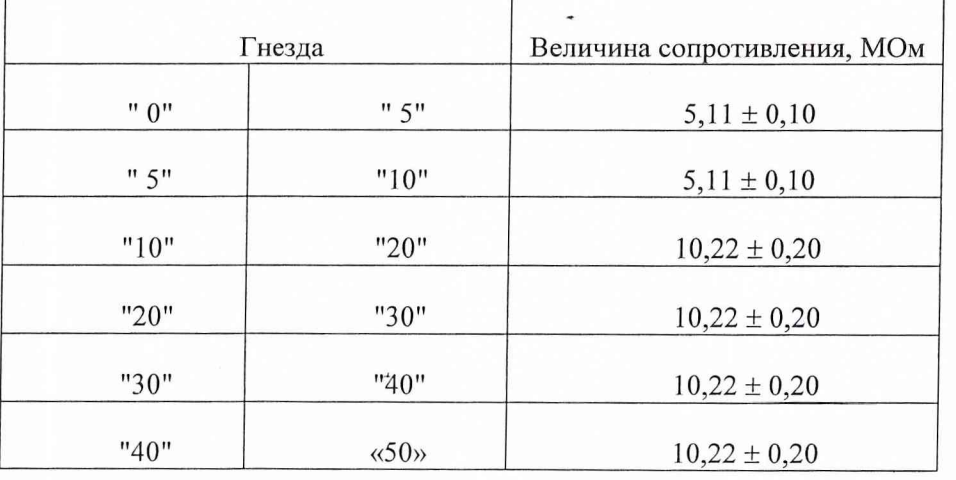

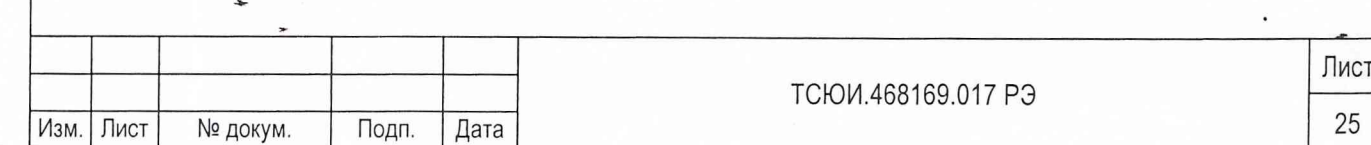

Включить ИПС и запустить программу управления. Удерживая клавишу «Ctrl», нажать клавишу «F1» на клавиатуре ПЭВМ.

Установить подсветку транспаранта «Rtm» и нажать клавишу «F3».

На экране ПЭВМ в окне «Внутренняя коррекция» высветится измеренное значение сопротивления изоля'ции. Последовательно установить перемычку между гнездом «Utm -» и гнездами, указанными в таблице 6.6, при этом значение величины сопротивления изоляции, высвечивающееся в окне «Внутрен- ▼\* -о няя коррекция», должно соответствовать данным таблицы 6.6.

Таблица 6.6

Подп. и дата

Инв. № дубл.

Взам. инв. №

Подп. и дата

Инв. № подл.

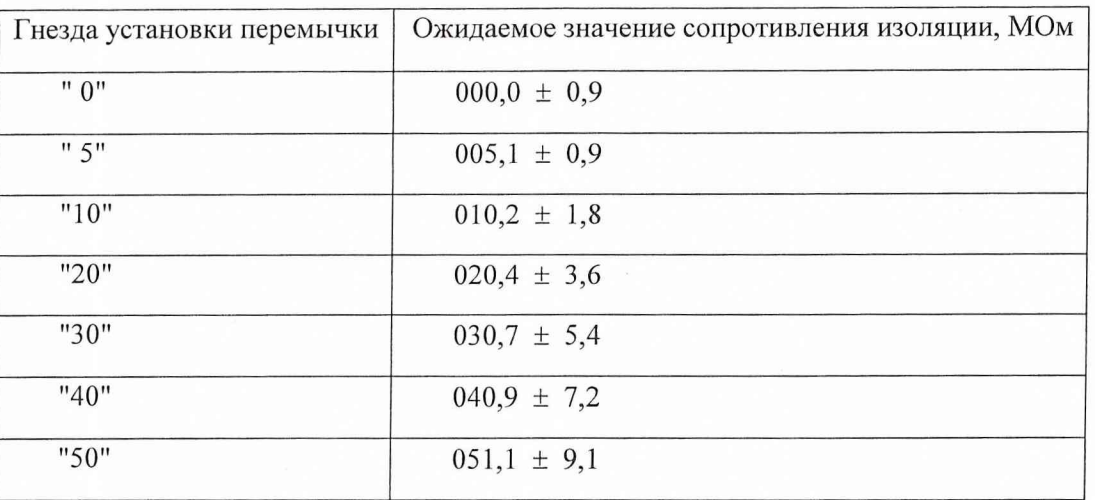

Если результаты измерения не укладываются а указанные допуски, то необходимо провести подстройку данного режима по следующей методике:

- нажать клавишу «F4» и в окнах поправок появятся, если их не было ранее, значения поправочных коэффициентов;

- установить подсветку транспаранта, соответствующую необходимому режиму с индексом «R\_0» (калибровка) и нажать клавишу «Enter», в окне «В» соответствующего параметра обновляется информация;

установить перемычку между гнездом «Uтм -» и гнездом «5»;

установить подсветку транспаранта «RTM» и нажать клавишу «Enter», в окне «Внешняя кор-

рекция» высветится измеренное значение.

- при необходимости произвести его коррекцию: установить подсветку транспаранта «Р» режима «Rиз» и нажать клавишу «Enter», при этом меняется подсветка окна. Клавишами

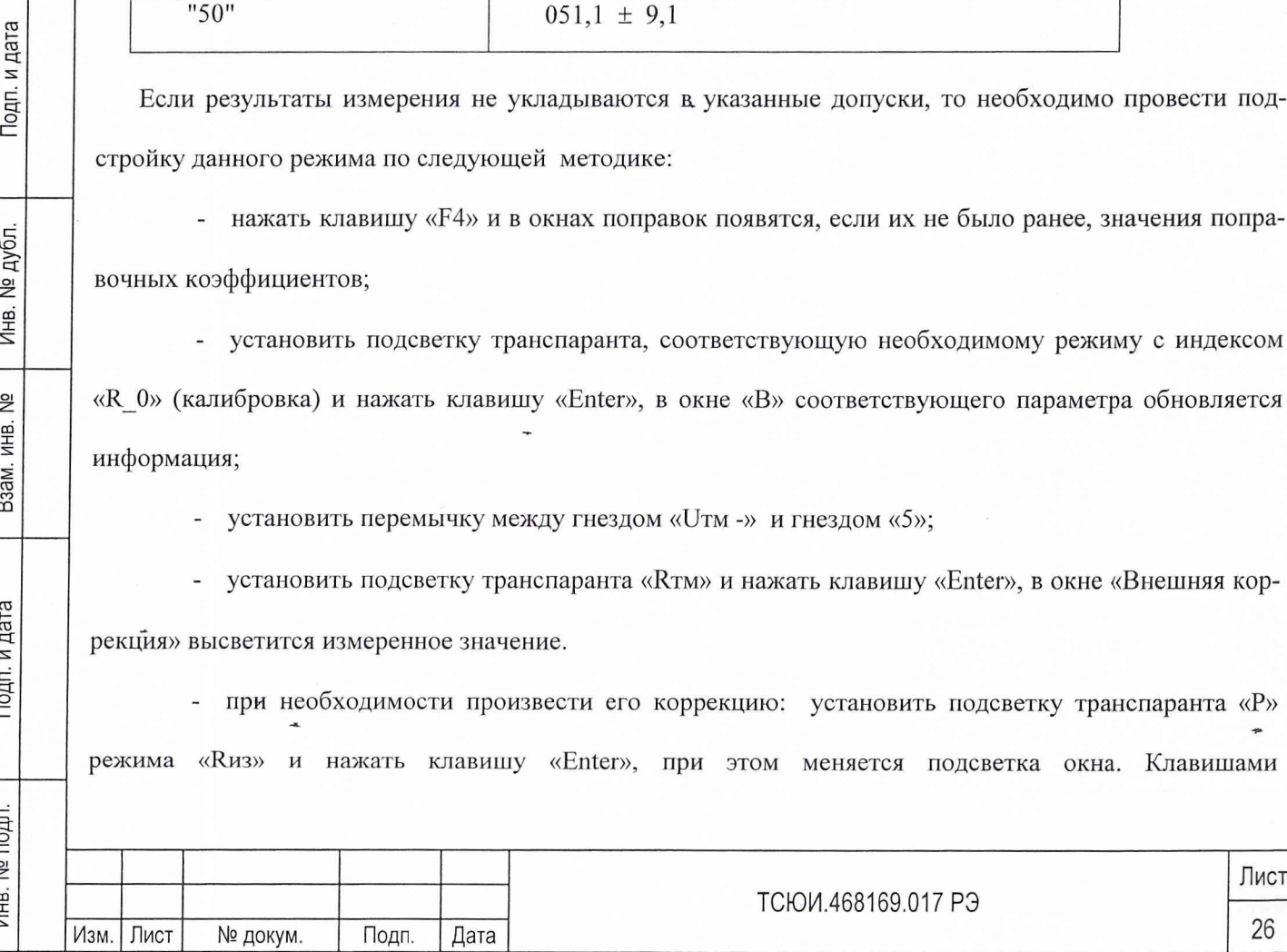

«1» - «9», «О» и «+», «-» установить новое значение поправочного коэффициента, контролируя ожидаемое значение с учетом измененного коэффициента в окне «Внешняя коррекция». При достижении величины «000,0» нажать клавишу «Enter» или «Esc» при отказе от изменения;

 $\gamma$  установить подсветку транспаранта «R 40,88» и нажать клавишу «Enter», в окне «Внешняя коррекция» появится измеренное значение, которое должно быть 40,88 МОм;

- при необходимости произвести его коррекцию: установить подсветку транспаранта «К» режима «Н.из» и нажать клавишу «Enter», при этом меняется подсветка окна. Клавишами «1» - «9», «0» и «+», «-» установить новое значение поправочного коэффициента, контролируя ожидаемое значение с учетом измененного коэффициента в окне «Внешняя коррекция». При достижении требуемого значения нажать клавишу «Enter» или «Esc» при отказе от изменения;

- повторить операции, указанные ранее, до получения результатов с допустимой погрешностью;

- нажать клавишу «F5» и провести измерения, убеждаясь в совпадении показаний в окнах «Внутренняя коррекция» и «Внешняя коррекция». При совпадении значений, нажимая и удерживая клавишу «Alt», нажать клавишу «F2», при этом измененные поправочные коэффициенты будут записаны в ПЗУ.

- выключить и снова включить ИПС. После чего повторить поверку данного режима.

Измеренные значения сопротивления изоляции должны быть в пределах от 1 до 50 МОм .

Если указанные требования не выполняются, то ИПС бракуют и отправляют в ремонт.

Подп. и дата

Инв. № дубл.

<u>و</u>

Взам. инв.

Подп. и дата

 $\overrightarrow{a}$ 

6.1.12 Для проведения поверки измерения переменных напряжений соединить ИПС со средствами измерений в соответствии со схемой соединения, приведенной на рисунке 6.2.

Включить ИПС. Включить приборы. Включить и подготовить к работе ПЭВМ в соответствии с ее инструкцией по эксплуатации.

Запустить программу управления. Удерживая клавишу «Ctrl» нажать клавишу «F2». Установить подсветку транспаранта «SIN» и нажать клавишу «F3». На экране ПЭВМ в окне «Внутренняя коррекция» будет высвечиваться значение измеренного напряжения.

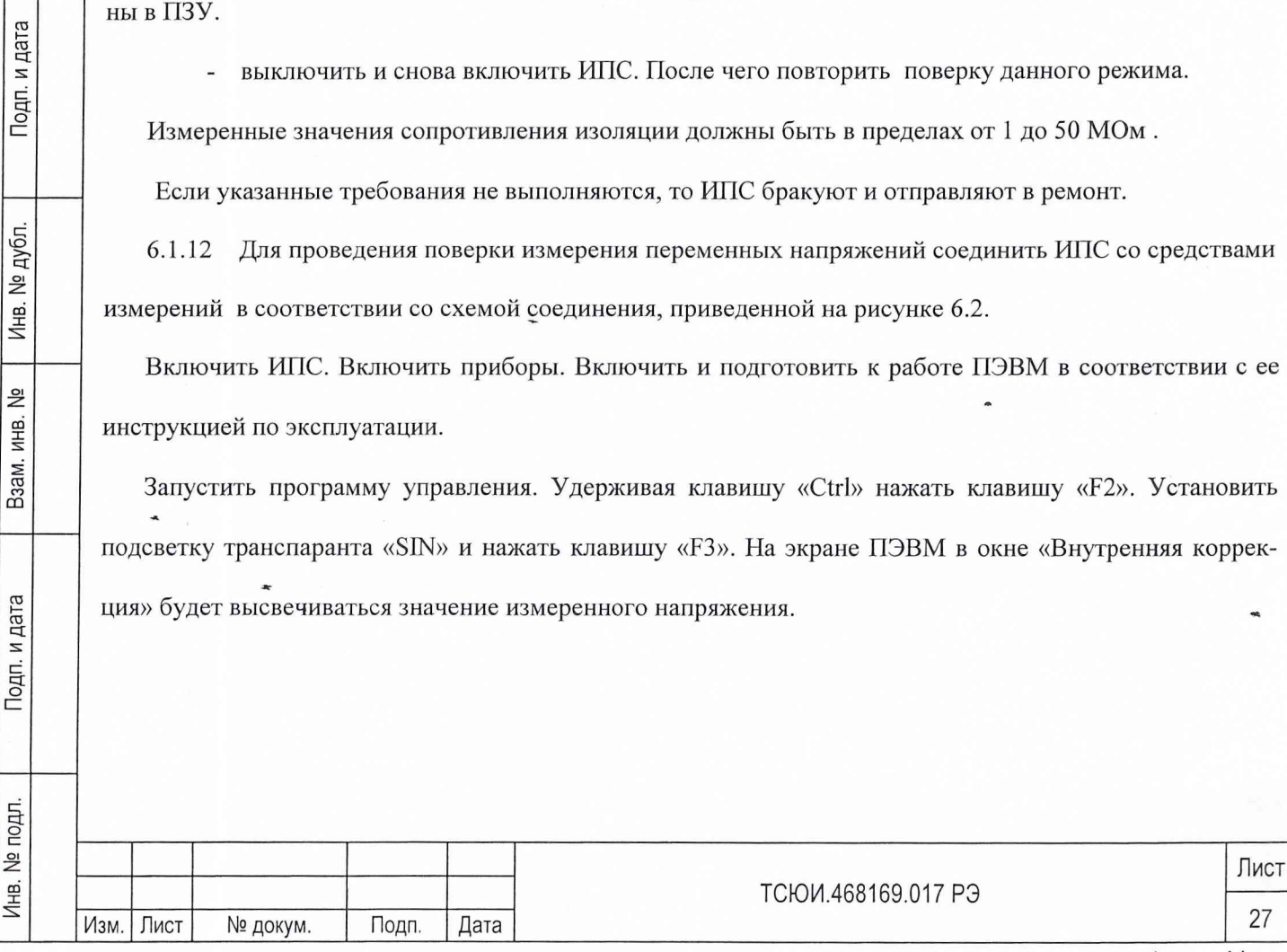

На выходе генератора G1 установить частоту выходного напряжения, равную 5,0 МГц. Выход генератора с подключенной нагрузкой A1 подключить на вход вольтметра PV1. Контролируя значение по вольтметру, на выходе генератора установить напряжения, указанные графе 2 в таблице 6.7.

Переключить выход генератора (без нагрузки) на розетку "А" ИПС и контролировать значение выходного напряжения, которое должно соответствовать измеренному по вольтметру с допуском, указанным в таблице 6.7.

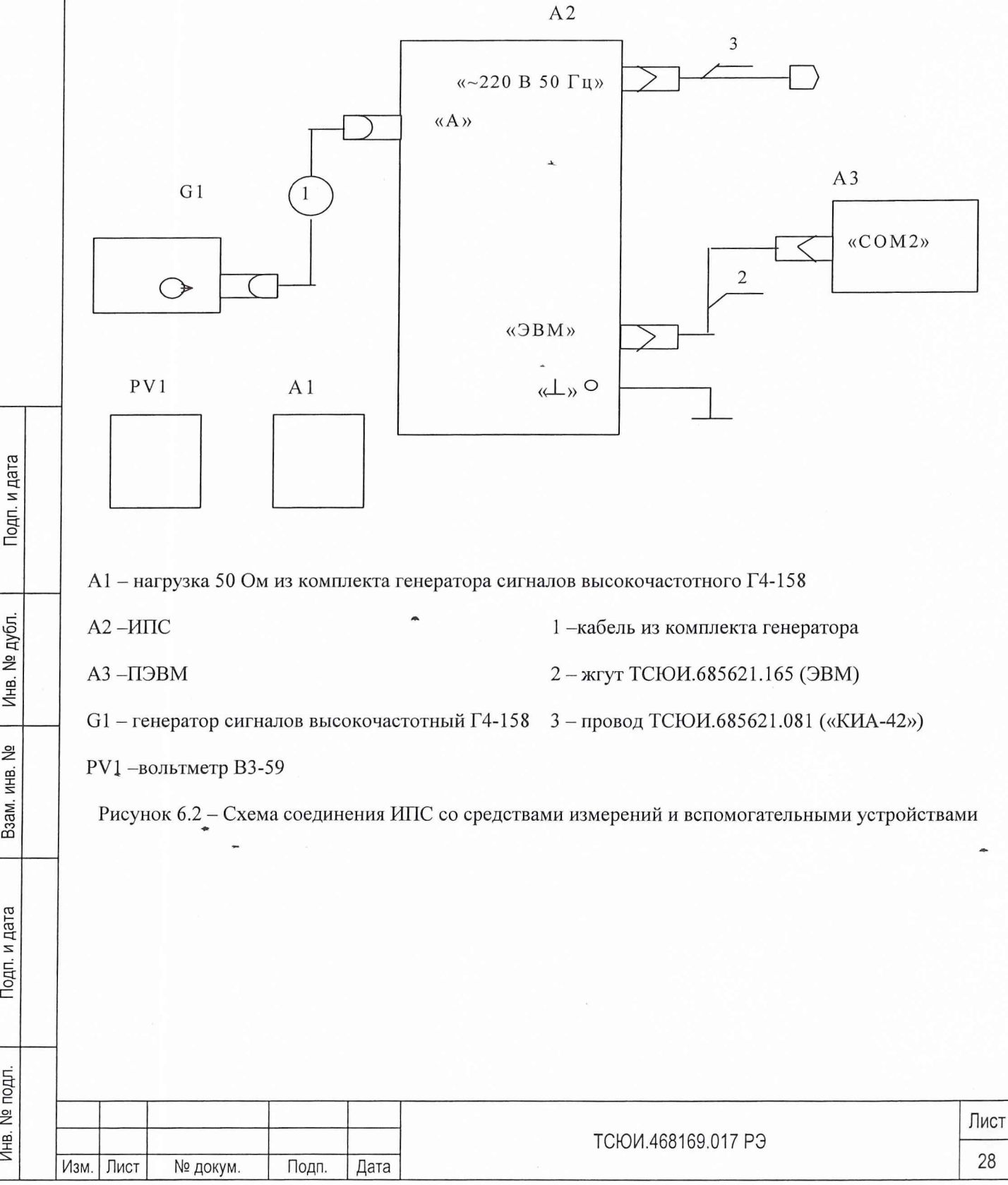

Инв. № дубл.

욷

ИНВ. Взам.

Подп. и дата

Инв. № подл.

**Таблица 6.7**

lai

Подг

Инв. № дубл.

ام<br>ا

Взам. инв.

дат;

d о

о *rz*

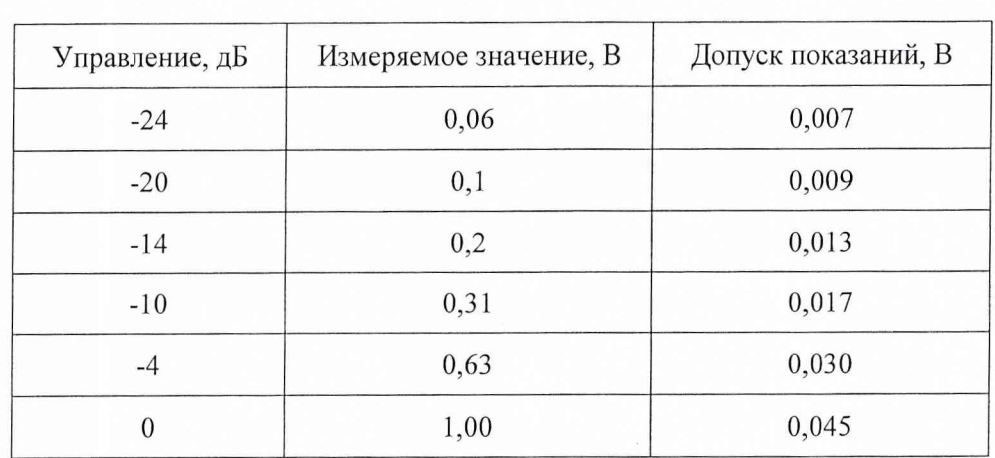

Если результаты измерения не укладываются в указанные допуски, то необходимо провести подстройку данного режима по следующей методике:

- нажать клавишу «F4» и в окнах поправок появится, если их не было ранее значения поправочных коэффициентов;

- установить подсветку транспаранта «Кал SIN» и нажать клавишу «Enter», в окне «В» режима измерения переменного напряжения;

- на розетку А ИПС подать сигнал напряжением 0,1 В с генератора G1;

установить подсветку транспаранта «SIN» и нажать клавишу «Enter», в окне «Внешняя коррекция» высветится измеренное значение;

- при необходимости произвести его коррекцию: установить подсветку транспаранта «Р» необходимого режима и нажать клавишу «Enter», при этом меняется подсветка окна. Клавишами «1» - «9», «О» и «+», «-» установить новое значение поправочного коэффициента, контролируя ожидаемое значение с учетом измененного коэффициента в окне «Внешняя коррекция». При достижении требуемого значения нажать клавишу «Enter» или «Esc» при отказе от изменения;

- на розетку А подать сигнал напряжением 0,63 В с генератора G1;

- установить подсветку транспаранта «S1N» и нажать клавишу «Enter», в окне «Внешняя коррекция» высветится измеренное значение;

- при необходимости произвести его коррекцию: установить подсветку транспаранта «К» необходимого режима и нажать клавишу «Enter», при этом меняется подсветка окна. Клавишами

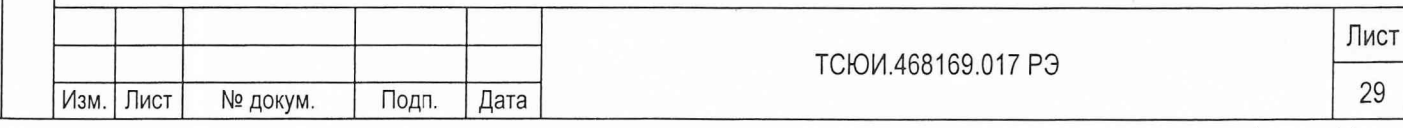

«1» - «9», «0» и «+», «-» установить новое значение поправочного коэффициента, контролируя ожидаемое значение с учетом измененного коэффициента в окне «Внешняя коррекция». При достижении требуемого значения нажать клавишу «Enter» или «Esc» при отказе от изменения;

повторить операции указанные ранее до получения результатов с допустимой погрешностью;

нажать клавишу «F5» и, проводя измерения, убедиться в совпадении показаний в окнах «Внутренняя коррекция» и «Внешняя коррекция». При совпадении значений нажимая и удерживая клавишу «Alt», нажать клавишу «F3», при этом измененные поправочные коэффициенты будут записаны в ПЗУ;

выключить и снова включить ИПС. После чего повторить поверку данного режима.

Погрешностью результата измерения среднего квадратического переменного напряжения амплитудой от 0,1 до 1,0 В частотой 5 МГц должна быть не более  $\pm$  (4 + 0,5/Uизм) %.

Если указанные требования не выполняются, то ИПС бракуют и отправляют в ремонт.

6.1.13 Для проведения поверки измерения параметров импульсных сигналов соединить ИПС со средствами измерения в соответствии со схемой соединения, приведенной на рисунке 6.3.

Включить ИПС. Включить приборы. Включить и подготовить к работе ПЭВМ в соответствии с ее инструкцией по эксплуатации.

а) Провести поверку ИПС в режиме измерения амплитуды импульсов.

Подп. и дата

Инв. № дубл.

ا<br>الأ

Взам. инв.

Подп. и дата

Запустить программу управления. Удерживая клавишу «Ctrl», нажать клавишу «F2».

Установить подсветку транспаранта «А» и нажать клавишу «Enter». Установить подсветку транспаранта «Внутр» группы «ОГ» и нажать клавишу «Enter». Установить подсветку транспаранта «А имп» и нажать клавишу «F3». На экране ПЭВМ в окне «Внутренняя коррекция» будет высвечиваться значение амплитуды импульса.

На выходе генератора установить режим выдачи импульсов частотой 1 КГц, длительностью 4 мкс и амплитудой, указанной в таблице 6.8.

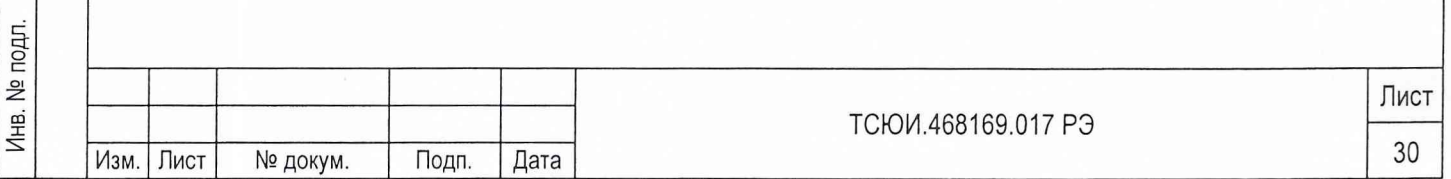

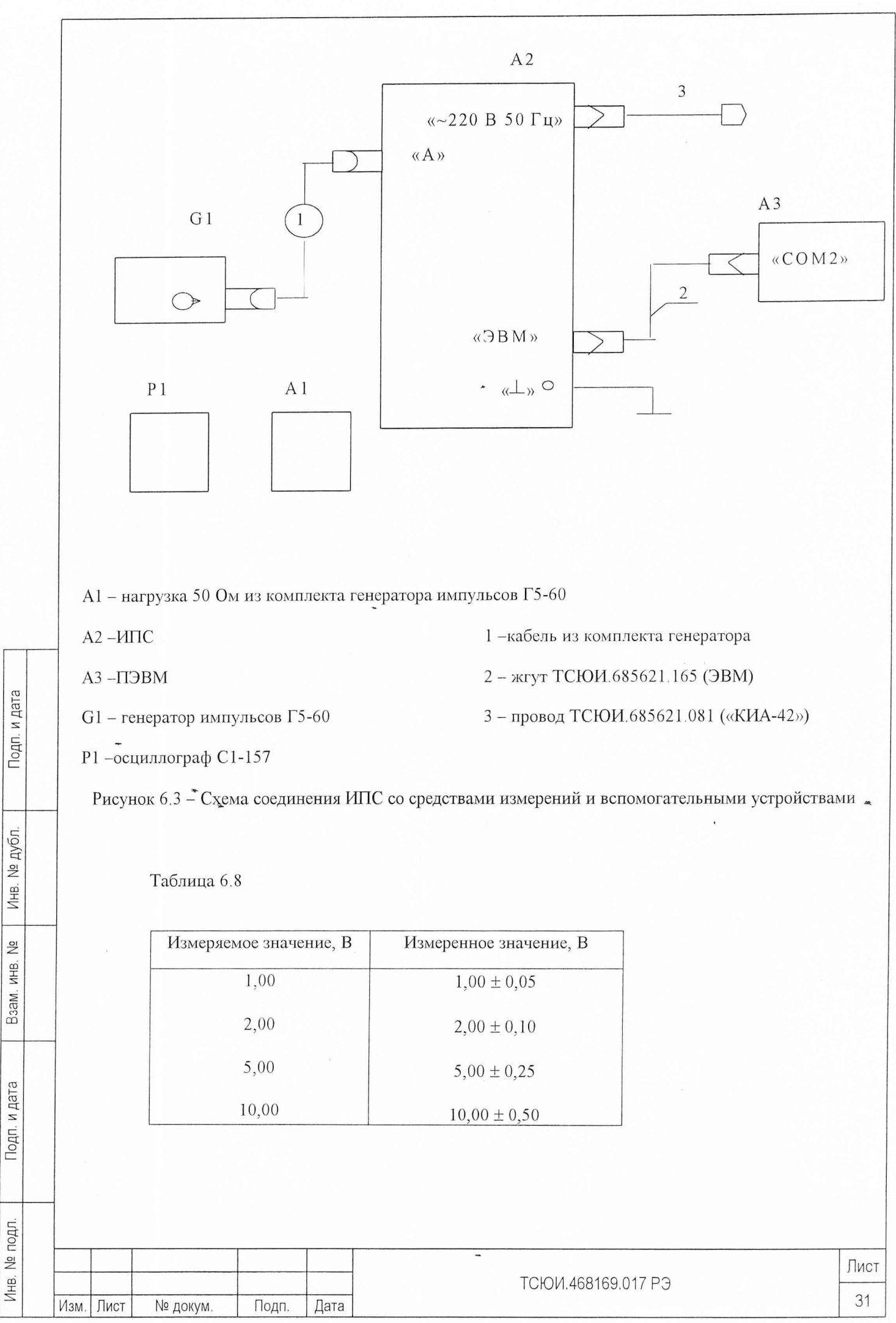

Формат А4

Выход генератора с подключенной нагрузкой 50 Ом подключить к осциллографу и контролировать величину амплитуды импульса. Переключить выход генератора(без нагрузки) на розетку А ИПС и контролировать измеренное значение амплитуды импульса, которое должно соответствовать данным таблицы 6.8.

Если результаты измерения не укладываются в указанные допуски, то необходимо провести подстройку данного режима по следующей методике:

- нажать клавишу «F4» и в окнах поправок появится, если их не было ранее значения поправочных коэффициентов;

- установить подсветку транспаранта «Аимп» и нажать клавишу «Enter», в окне «В» режима измерения амплитуды импульса;

- на розетку А ИПС подать импульсный сигнал напряжением 1,0 В с выхода генератора G1;

- установить подсветку транспаранта «Аимп» и нажать клавишу «Enter», в окне «Внешняя коррекция» высветится измеренное значение;

- при необходимости произвести его коррекцию: установить подсветку транспаранта «P» необходимого режима и нажать клавишу «Enter», при этом меняется подсветка окна. Клавишами  $\langle \phi(x) \rangle$ ,  $\langle \phi(x) \rangle$  и  $\langle \phi(x) \rangle$ ,  $\langle \phi(x) \rangle$  установить новое значение поправочного коэффициента, контролируя ожидаемое значение с учетом измененного коэффициента в окне «Внешняя коррекция». При достижении требуемого значения нажать клавишу «Enter» или «Esc» при отказе от изменения;

- на розетку А подать импульсный сигнал напряжением 8 В с выхода генератора G1;

- установить подсветку транспаранта «Аимп» и нажать клавишу «Enter», в окне «Внешняя коррекция» высветится измеренное значение;

- при необходимости произвести его коррекцию, для чего установить подсветку транспаранта «К» необходимого режима и нажать клавишу «Enter», при этом меняется подсветка окна. Клавишами  $\langle x_1 \rangle$  -  $\langle x_2 \rangle$ ,  $\langle x_3 \rangle$   $\langle x_4 \rangle$ ,  $\langle x_5 \rangle$   $\langle x_6 \rangle$   $\langle x_7 \rangle$  новое значение поправочного коэффициента, контролируя ожидаемое значение с учетом измененного коэффициента в окне «Внешняя коррекция». При достижении требуемого значения нажать клавишу «Enter» или «Esc» при отказе от изменения;

- повторить операции указанные ранее до получения результатов с допустимой погрешно-

стью;

Инв. № подл. Подп. и дата Взам. инв. № Инв. № дубл. Подп. и дата

Подп. и дата

Инв. № подл.

욷 ИНВ. Взам.

Подп. и дата

Инв. № дубл.

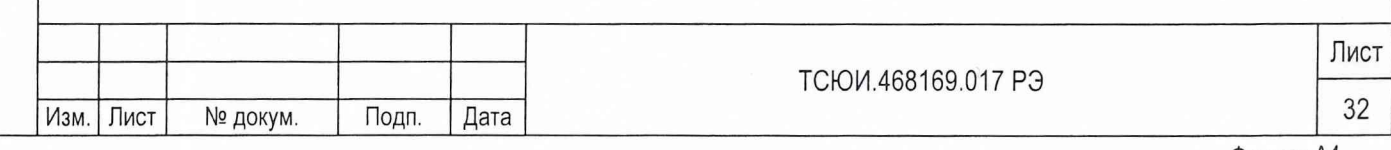

нажать клавишу «F5» и проводя измерения убедиться в совпадении показаний в окнах «Внутренняя коррекция» и «Внешняя коррекция». При совпадении значений, нажимая и удерживая клавишу «Alt», нажать клавишу «F3», при этом измененные поправочные коэффициенты будут записаны в ПЗУ:

выключить и снова включить ИПС. После чего повторить поверку данного режима.

б) Провести поверку ИПС в режиме измерения длительности импульса.

Запустить программу управления. Удерживая клавишу «Ctrl», нажать клавишу «F3».

Установить подсветку транспаранта «Внутр» группы «ОГ» и нажать клавишу «Enter». Установить подсветку транспаранта «А» и нажать клавишу «Enter». На выходе генератора установить режим выдачи импульсов частотой 1 кГц, амплитудой 5 В и длительностью 4 мкс. Установить подсветку транспаранта «А имп» и нажать клавишу «F3». На экране ПЭВМ в окне «Внутренняя коррекция» будет высвечиваться значение амплитуды импульса.

Установить подсветку транспаранта «t имп» и нажать клавишу «F3». На экране ПЭВМ в окне «Внутренняя коррекция» будет высвечиваться значение длительности импульса.

Установить на выходе генератора длительность импульса, указанную в таблице 6.9 и контролировать результат измерения, который должен соответствовать значению, указанному в таблице 6.9.

### Таблица 6.9

Подп. и дата

Инв. № дубл.

<u>و</u>

Взам. инв.

Подп. и дата

Инв. № подл.

Изм. Лист

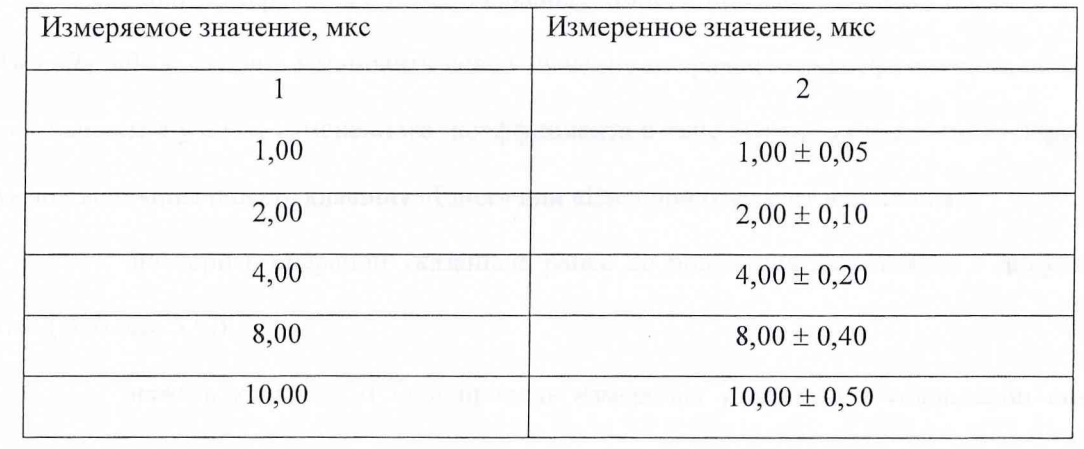

Если результаты измерения не укладываются в указанные допуски, то необходимо провести подстрой-

ку данного режима по следующей методике:

Подп.

№ докум.

Дата

ТСЮИ.468169.017 РЭ

Лист 33

в) Произвести поверку ИПС в режиме измерения периода повторения импульсов.

Запустить программу управления. Удерживая клавишу «Ctrl», нажать клавишу «F3». Установить подсветку транспаранта «Внутр» группы «ОГ» и нажать клавишу «Enter». Установить подсветку транспаранта «А» и нажать клавишу «Enter»". На выходе генератора установить режим выдачи импульсов частотой 1 кГц, амплитудой 5 В и длительностью 4 мкс. Установить подсветку транспаранта «А имп» и нажать клавишу «Enter». На экране ПЭВМ в окне «Внутренняя коррекция» будет высвечиваться значение амплитуды импульса.

Установить подсветку транспаранта «Р имп» и нажать клавишу «F3». На экране ПЭВМ в окне «Период» будет высвечиваться значение периода повторения импульсов.

Установить на выходе генератора период повторения импульсов, указанный в таблице 6.10 и контролировать результат измерения, который должен соответствовать данным указанным в таблице 6.10.

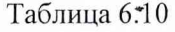

l Aat

Подг

Инв. № дубл.

03 со **со**

Подп. и дата

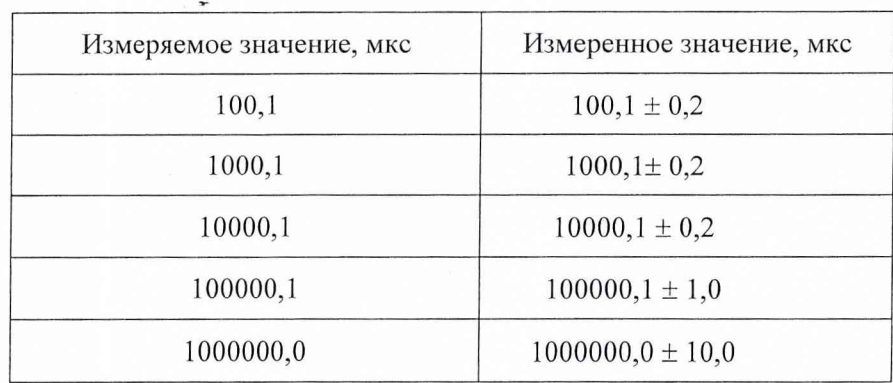

г) Произвести поверку ИПС в режиме длительности фронта импульса.

При проведении данной поверки соединить ИПС с генератором импульсов Г5-78 вместо генератора импульсов Г5-60 в соответствии с рисунком 6.4.

Запустить программу управления. Удерживая клавишу «Ctrl», нажать клавишу «F3».

Установить подсветку транспаранта «А» и нажать клавишу «Enter». Установить подсветку транспаранта «Внутр» группы «ОГ» и нажать клавишу «Enter». На выходе генератора установить режим выдачи импульсов частотой 1 кГц, амплитудой 5 В и длительностью 4 мкс. Установить подсветку транспаранта «А имп» и нажать клавишу «Enter». На экране ПЭВМ в окне «Внутренняя коррекция» будет высвечиваться значение амплитуды импульса.

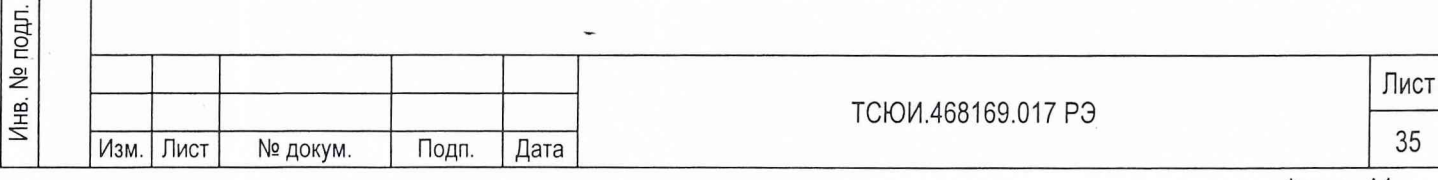

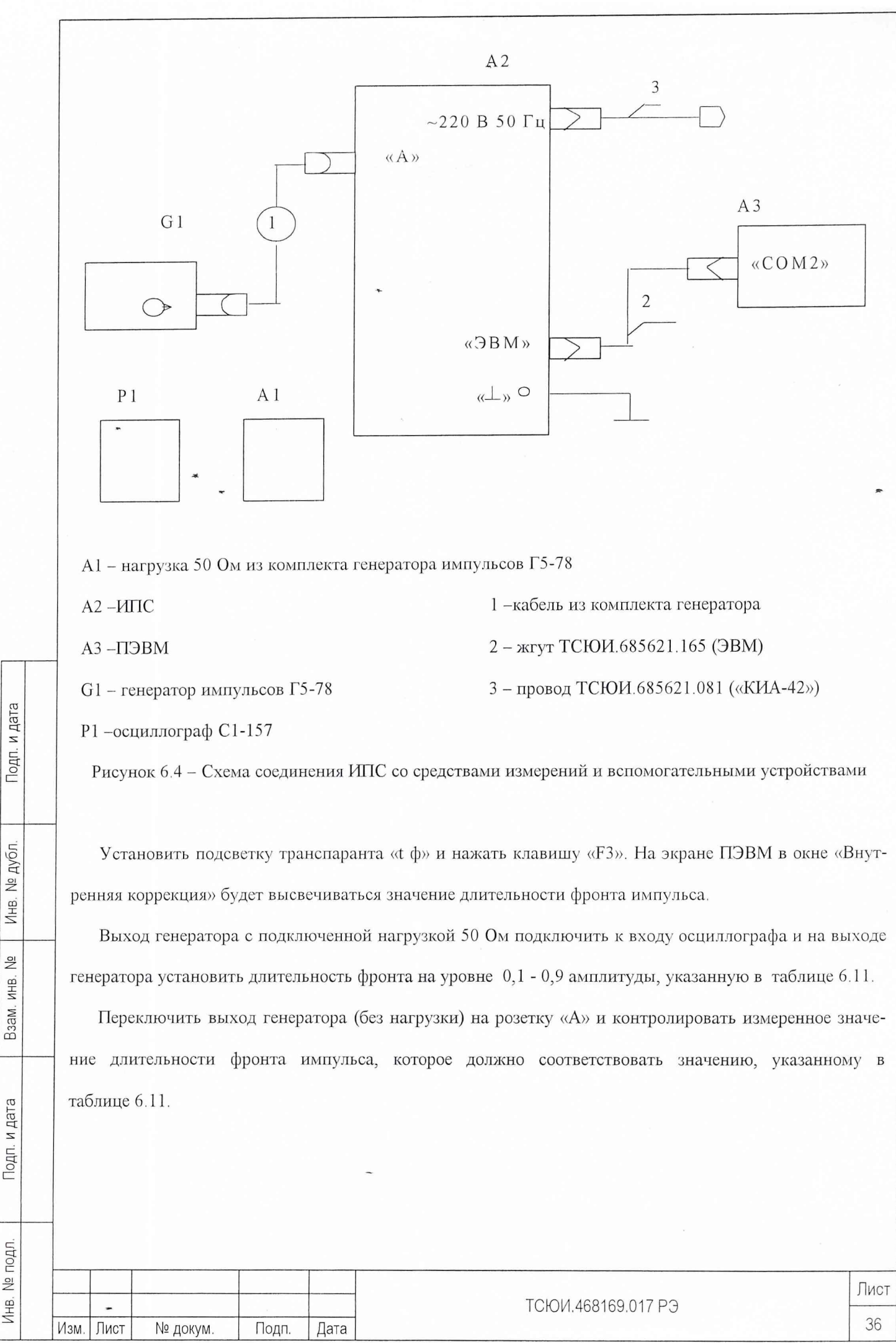

Формат А4

### **Таблица 6.11**

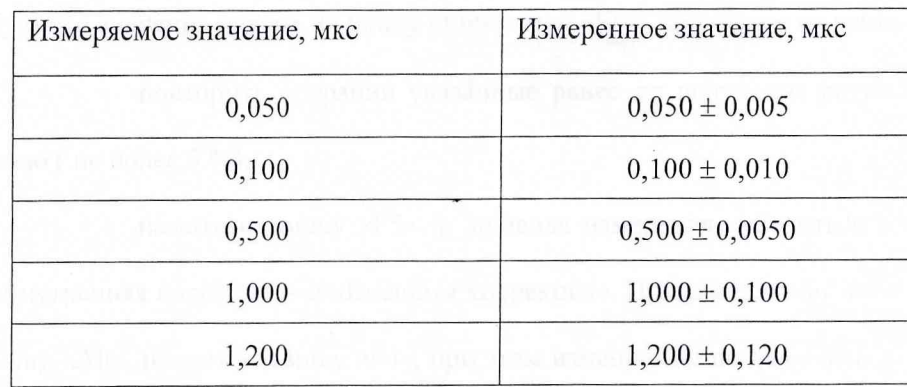

Если результаты измерения не укладываются в указанные допуски, то необходимо провести подстройку данного режима по следующей методике:

- нажать клавишу «F4» и в окнах поправок появятся, если их не было ранее значения поправочных коэффициентов;

- если это не делалось при коррекции режимов измерения длительности фронта или среза импульса, то установить подсветку транспаранта «F мв» и нажать клавишу «Enter», в окне «В» режима «Fmb» высветится новое значение;

на розетку А ИПС подать импульс длительностью фронта 0,1 мкс с генератора G1;

установить подсветку транспаранта «tф» и нажать клавишу «Enter», в окне «Внешняя кор-

рекция» высветится измеренное значение;

Подп. и дата

Взам. инв. №

Инв. № дубл.

се о

Инв. № подл.

- при необходимости произвести его коррекцию, для чего установить подсветку транспаранта «В» необходимого режима и нажать клавишу «Enter», при этом меняется подсветка окна. Клавишами «1» - *«9», «0»* и «+», «-» установить новое значение-поправочного коэффициента, контролируя ожидаемое значение с учетом измененного коэффициента в окне «Внешняя коррекция». При достижении требуемого значения нажать клавишу «Enter» или «Esc» при отказе от изменения;

- на розетку А ИПС подать импульс длительностью фронта 1,0 мке;

установить подсветку транспаранта «tф» и нажать клавишу «Enter», в окне «Внешняя коррекция» высветится измеренное значение;

- при необходимости произвести его коррекцию, для чего установить подсветку транспаранта «Р\_К» необходимого режима и нажать клавишу «Enter», при этом меняется подсветка окна. Клавишами «1» - «9», «0» и «+», «-» установить новое значение поправочного коэффициента, контролируя ожидае-

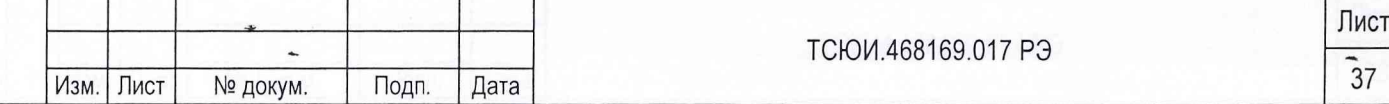

«1» - «9», «О» и «+», «-» установить новое значение поправочного коэффициента, контролируя ожидаемое значение с учетом измененного коэффициента в окне «Внешняя коррекция». При достижении требуемого значения нажать клавишу «Enter» или «Esc» при отказе от изменения;

- повторить операции указанные ранее до получения результатов с допустимой погрешностью ( не более 10 %);

- нажать клавишу «F5» и проводя измерения убедиться в совпадении показаний в окнах «Внутренняя коррекция» и «Внешняя коррекция». При совпадении значений, нажимая и удерживая клавишу «Alt», нажать клавишу «F4», при этом измененные поправочные коэффициенты будут записаны в ПЗУ.

- выключить и снова включить ИПС. После чего повторить поверку данного режима

7.3.2.13 Для осуществления автоматизированного контроля периодичности проведения калибровки ИПС и после ее проведения необходимо ввести в ПЗУ ИПС дату проведения поверки.

Для записи в ПЗУ ИПС даты проведения калибровки необходимо выполнить следующие операции:

включить ИПС и запустить программу управления;

удерживая клавишу «Ctrl», нажать клавишу «F3» на клавиатуре ПЭВМ;

нажать клавишу «F4»;

 $\overline{\omega}$ 

о

. № дубл.

Инв.

욷 ИНВ. Взам.

а<br>Д

Инв.

установить подсветку окна «Р\_К» режима «t имп» и нажать клавишу «Enter», при этом меняется подсветка окна. Клавишами «1» - «9», «О» установить дату и месяц (например «3112Ь») поверки. Нажать клавишу «Enter»;

установить подсветку окна «В» режима «t имп» и нажать клавишу «Enter», при этом меняется подсветка окна. Клавишами «1» - *«9», «О»* установить год (например «2003Ь») поверки. Нажать клавишу "Enter";

нажать клавишу «F5»;

удерживая клавишу «Alt», нажать клавишу «F5», при этом окно «F5» остается включенным. Нажать клавишу «Z», при этом подсветка окна «F5»" выключается;

выключить ИПС и выйти из программы;

включить ИПС и запустить программу управления. В окне «Калибр.» должна индицироваться вновь введенная дата..

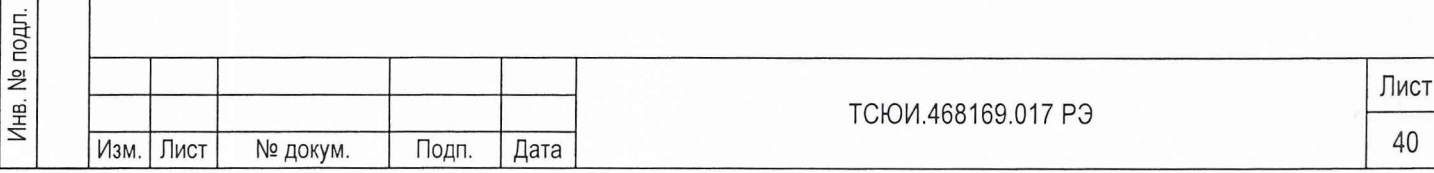

6.1.14 Если указанные ранее требования не выполняются, то ИПС бракуют и отправляют в ремонт. При положительных результатах поверки на ИПС выдается свидетельство установленной формы. На оборотной стороне свидетельства записываются результаты поверки.

6.1.15 Параметры, определенные при поверке, заносят в раздел 9 "Работы при эксплуатации" настоящего руководства по эксплуатации (подраздел 9.3 "Периодический контроль основных эксплуатационно-технических характеристик при эксплуатации и хранении").

6.1.16 В случае отрицательных результатов поверки применение ИПС запрещается и на него выдается извещение о непригодности к применению с указанием причин.

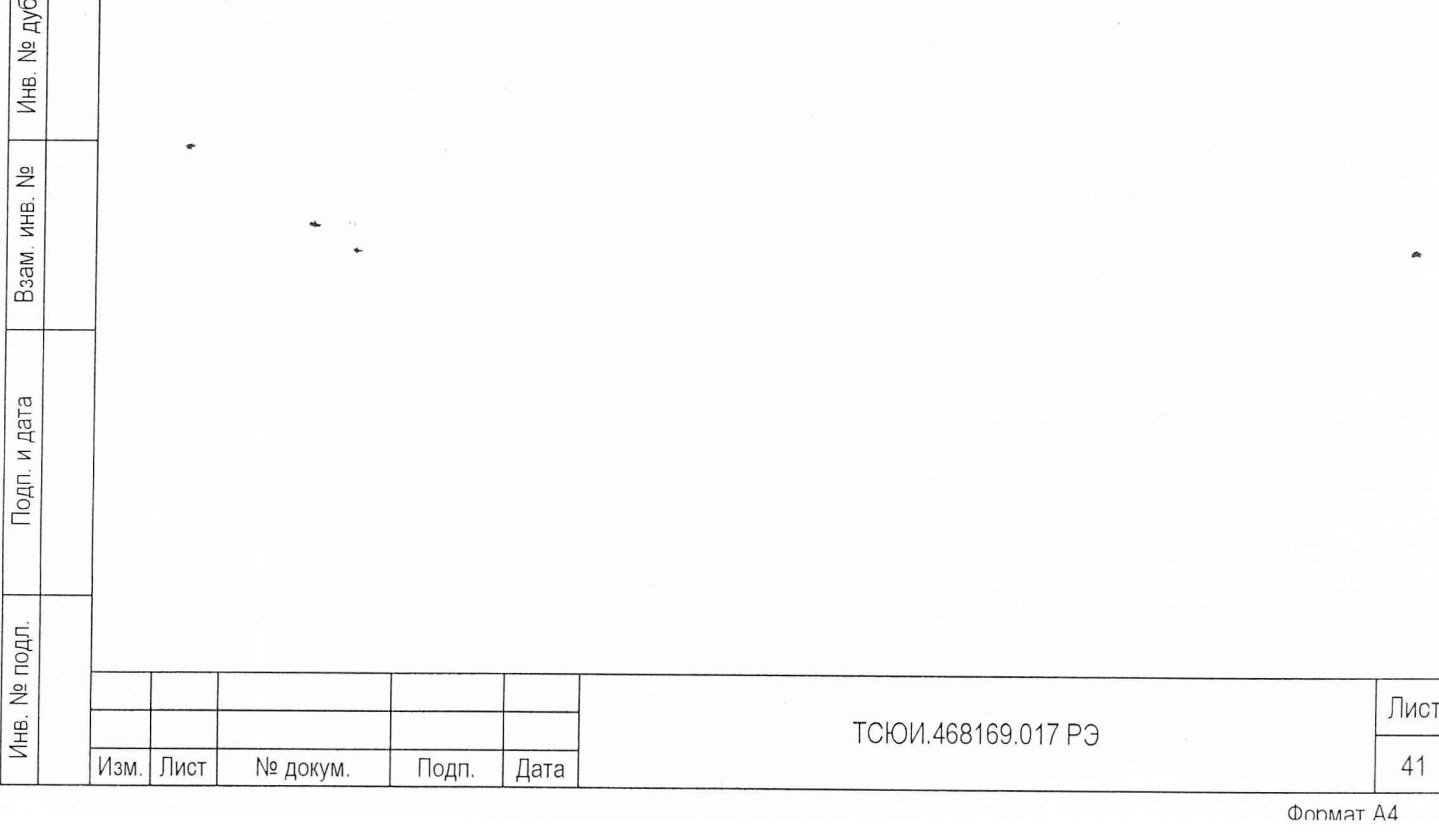

Подп. и дата

 $\overline{a}$